$\mathbb{Z}$ 

# 生徒の理解度を確認 Reflect

Reflectは, Microsoft Teamsの中で,教員か らの質問に対して,生徒が自分の気持ちを回答する ものである。毎回同じ質問をしたり,授業の振り返り として使用することも可能である。ただし, Reflect が利用できるのは「クラス」のチームのみである。

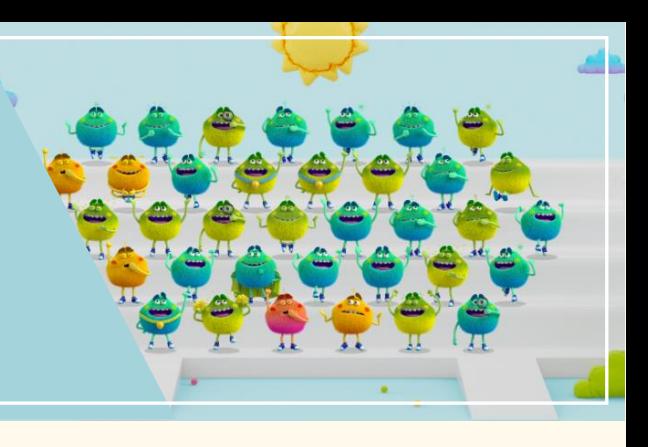

# 01 Reflectの投稿手順(教員側)

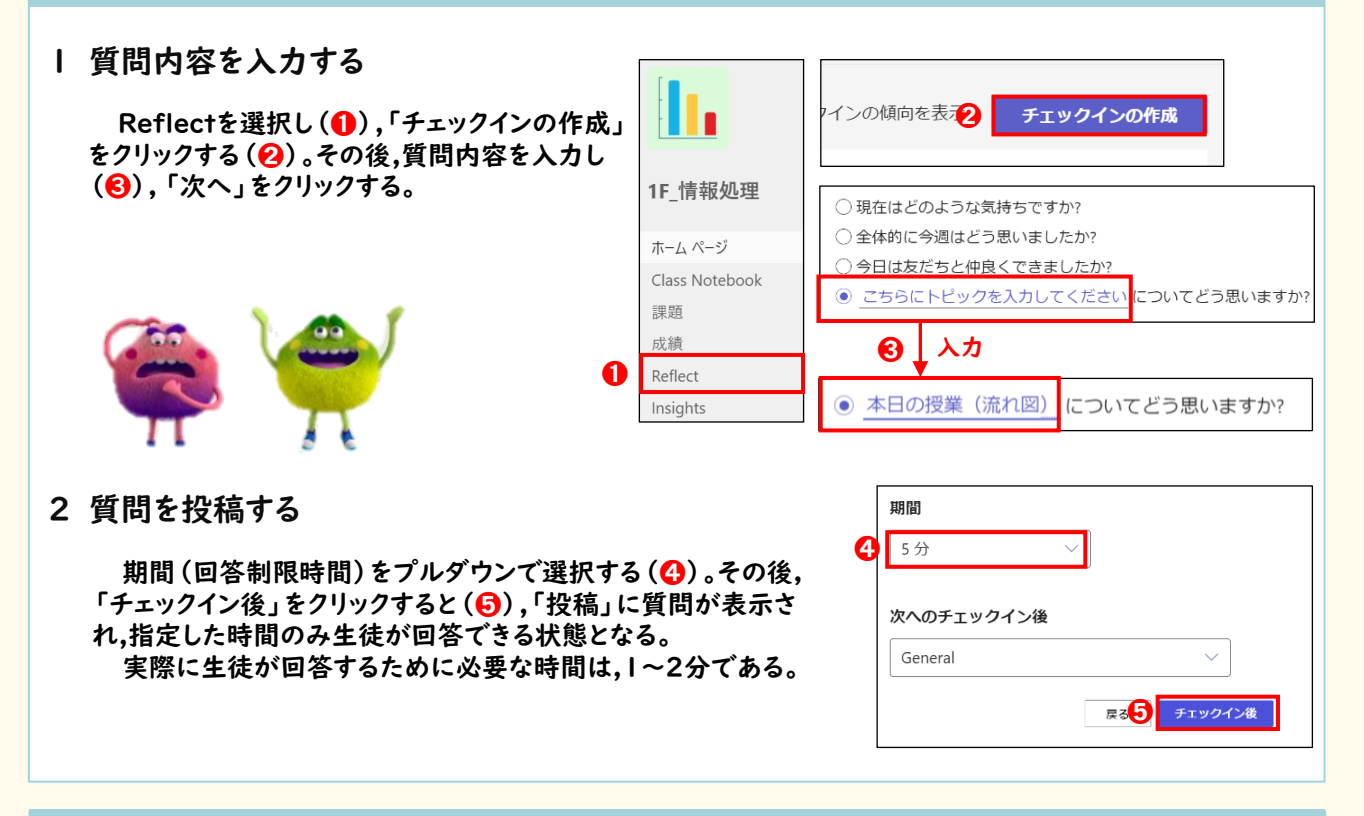

## 02 Reflectの回答手順(生徒側)

1 絵文字で選ぶ

「投稿」に表示される質問に対して,まずは5つの絵文字の中 から,1つを選択する(➊)。

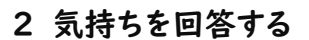

次に,気持ちを表す言葉とともに,可愛い キャラクターが表示される。その中から自分 の気持ちに近いものを選択し(2),送信を クリックする。

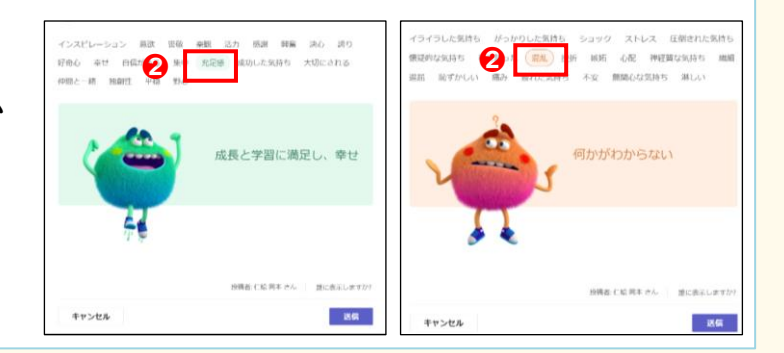

水曜日 11:29

終了日: 今日 13:29 ⊖

今日の授業(流れ図) についてどう思いますか?

➊

### 03 Reflect回答後(教員側)

#### 1 生徒の回答結果を見る

「投稿」または「Reflect」から該当の質問を選 択し,クラス全体の理解度を絵文字や割合(1)で 確認することができる。質問に対する各々の回答は, 教員側だけが確認することができる。

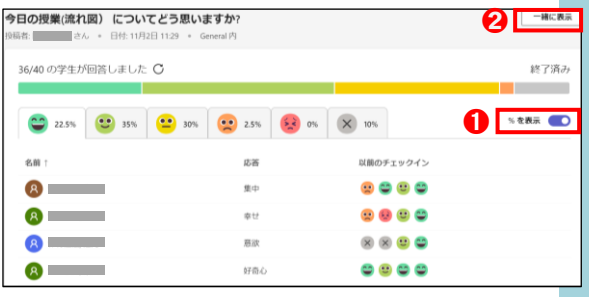

#### 2 一覧で表示する

「一緒に表示」を選択すると(2),回答者の気 持ちを表すキャラクターが全員分表示されるため, クラス全体の理解度を視覚的に把握することがで きる。

赤色やオレンジ色のキャラクターが多いときは, 授業内容が理解できていない生徒が多いというこ となので,何が分かりにくかったのか生徒に直接 反応を聞いたり,次回の授業導入時に,復習の時 間をとったりしながら対応する。

3 困っている生徒に対してフォローする

「不安」や「心配」「絶望的」と回答している生徒 に対して(➌),机間指導の数を増やしたり,声掛け をする数を増やしたりしながらフォローを行う。

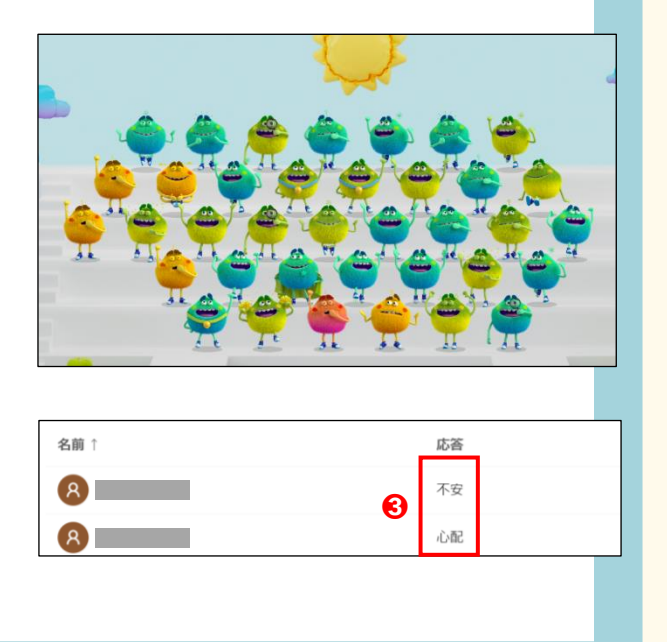

### 04 利用者の声

- ・ 何の準備もしていなくても,授業の終わりに数分あれば実施できる手軽さがよい。
- ・ 授業の導入時に,本時の目標として,「今日の授業の感想を,Reflectで回答するとき に,『意欲』や『自信がある』などのよい回答ができるように頑張ろう!」と,声掛けをし てから授業を始めると,生徒の意欲向上につながると思う。
- ・ 理解が遅い生徒に目がいきがちだが,『意欲』や『集中』などを選択している"頑張って いる生徒"にも目を向けることができ,生徒を褒めてあげることができる。
- ・ 記述式ではないため,授業に対する意見をしっかりと聞きたいときは向いていない。

### 05 その他活用例

・ 検定試験前に,試験に向かう気持ちを確認するものとして も利用できる。例えば,1か月前,2週間前など日を追いな がらクラスで気持ちを共有し,生徒同士で高め合い,学び 合う雰囲気づくりをする。

9倍者:

37/40 の学生が回答しました C

全商2級検定 (ビジネス情報部門) についてどう思いますか? ■さん • 日付: 10月21日 11:45 • 0